- **Obrazac JOPPD**
	- [Šifarnici JOPPD-a](https://wiki.micro-process.hr/doku.php?id=hr:sc:knjigovodstvo:obrazac_joppd:sifarnici_joppd-a)

## **Temeljne postavke**

JOPPD obrazac se popunjava iz slijedećih mjesta:

- **IOPPD** u obračunu plaća
- [Upis \(knjiženje\) dokumenata](#page-0-0)
- [Posredovanje \(Učenički servis\)](#page-0-1)
- izravnim upisom

## <span id="page-0-0"></span>**Upis (knjiženje) dokumenata**

Pretpostavka za upis podataka u JOPPD obrazac putem upisa (knjiženja) dokumenata je upisana šifra neoporezivog primitka/primitka koji se ne smatra dohotkom na odgovarajućem kontu u [Kontni](https://wiki.micro-process.hr/doku.php?id=hr:sc:knjigovodstvo:kontni_racunski_plan) [\(računski\) plan.](https://wiki.micro-process.hr/doku.php?id=hr:sc:knjigovodstvo:kontni_racunski_plan) Osim tog podatka u Kontnom planu moguće je definirati po kojoj knjižnoj strani konta (Dugovnoj, Potražnoj ili obje) stavka ulazi u JOPPD.

Ukoliko je na kontu koji se knjiži upisana šifra iz [šifrarnika neoporezivih primitaka/primitka koji se ne](#page--1-0) [smatra dohotkom](#page--1-0), program [Upis dokumenata](https://wiki.micro-process.hr/doku.php?id=hr:sc:knjigovodstvo:upis_dokumenata)će tražiti dodatne podatke potrebne za popunjavanje JOPPD obrasca i s tim podacima automatski upisati jedan red na stranici B JOPPD obrasca.

## <span id="page-0-1"></span>**Posredovanje (Učenički servis)**

Potrebno je ažurirati podatke na slijedećim mjestima:

- [Tvrtke \(društva i organizacijske jedinice\)](https://wiki.micro-process.hr/doku.php?id=hr:sc:knjigovodstvo:tvrtke_drustva_i_organizacijske_jedinice)
	- popuniti polja **ADRESA ULICA** ,**KBR** , **DOD.KBR** i **E-POŠTA**
- [Operateri](https://wiki.micro-process.hr/doku.php?id=hr:sc:knjigovodstvo:operateri#operateri_sa_vlastitom_prijavom)
	- U šifarnicima posredovanja pod opcijom "Operateri" potrebno je opcijom **Ispravi** ispraviti podatke o imenu Prezimenu i OIB-u operatera. Ime i Prezime se **obavezno** upisuju u zasebna polja
- [Naselja \(poštanski brojevi\)](https://wiki.micro-process.hr/doku.php?id=hr:sc:knjigovodstvo:naselja)
	- U šifarnicima posredovanja pod opcijom "Poštanski brojevi" potrebno je opcijom **Ispravi** ispraviti podatke o šifri **županije** i **općine**
- [Ugovori](https://wiki.micro-process.hr/doku.php?id=hr:sc:posredovanje_-_povremeni_rad_ucenika:ugovori)
	- polje **RAZDOBLJE OBRAČUNA OD:** i **DO:** se mora popuniti kod otvaranja ugovora ili u trenutku izrade računa
- IOPPD obrazac opcija Punjenje obrasca
	- popuniti nova polja **PODNOSITELJ** ,**PRIMITAK**,**NAČIN ISPL** (opcija Otv)
	- prije pokretanja opcije **JOPPD** (Punjenje JOPPD obrasca.) treba popuniti polja :**JOPPD OBRAZAC-DATUM** i **-VRSTA** (opcija Ispravi)
	- u polje **JOPPD OBRAZAC-DATUM** upisuje se datum predaje JOPPD obrasca (iz ovag

datuma se formira oznaka obrasca)

- u polje **VRSTA** upisuje se vrsta izvješća (njčešće je to 1-Prvo(izvorno) izvješće)
- ∘ kad smo popunili datum predaje JOPPD izvješća o isplatama učenicima i vrsta izvješća, **stranicu B** punimo pokretanjem opcije **JOPPD**. NAPOMENA - polja **JOPPD OBRAZAC-DATUM** i **-VRSTA** moraju biti popunjena jer će se sa tim datumom i vrstom izvješća formirati B stranica
- punjene stranice B JOPPD obrasca ima upit koji period isplata učenicima (OD DATUMA : DO DATUMA:) želimo prenjeti u JOPPD obrazac. Ako je punjenje ispravno završilo na ekranu se javlja poruka "Napunjen je JOPPD obrazac za datum JOPPD OBRAZAC-DATUM vrsta izvješća -VRSTA.
- **[JOPPD obrazac](https://wiki.micro-process.hr/doku.php?id=hr:sc:posredovanje_-_povremeni_rad_ucenika:joppd_obrazac) opcija Obrazac.** 
	- nakon što smo napunili JOPPD stranicu B kroz ovaj ekran možemo pregledati i ispraviti popunjene podatke. Isti ekran služi i za dodavanja novih stavaka stranice B
	- opcijom Listaj ispisuje se JOPPD stranica B (na ekranu mora biti prikazn slog obrasca kojeg želimo ispisati)
	- opcijom Alistaj formira se i ispisuje JOPPD stranica A (na ekranu mora biti prikazn slog obrasca kojeg želimo ispisati)
	- $\circ$  opcijom XML datoteka stvara se datoteka u xml formatu koju se šalje poreznoj upravi (na ekranu mora biti prikazn slog obrasca kojeg želimo ispisati)

## **Izravni upis**

From: <https://wiki.micro-process.hr/>-

Permanent link: **[https://wiki.micro-process.hr/doku.php?id=hr:sc:knjigovodstvo:obrazac\\_joppd](https://wiki.micro-process.hr/doku.php?id=hr:sc:knjigovodstvo:obrazac_joppd)**

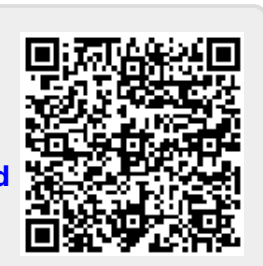

Last update: **21/08/2018 08:00**